# **Peer Jenkins Setup Guide**

### **Contents**

- [Introduction](#page-0-0)
- [Infrastructure Requirements for VM](#page-0-1)
- **[Installation Guide](#page-0-2)** 
	- <sup>o</sup> [Install Java](#page-0-3)
	- <sup>o</sup> [Install Docker](#page-0-4)
	- <sup>o</sup> [Setting up the Peer Jenkins server](#page-1-0)
	- [Accessing Jenkins Peer and continue setup](#page-2-0)

## <span id="page-0-0"></span>Introduction

This document describes the steps to create Peer Jenkins server and establish the connection with the LF master Jenkins

## <span id="page-0-1"></span>Infrastructure Requirements for VM

#### **Minimum hardware requirements:**

- 256 MB of RAM
- 1 GB of drive space (although 10 GB is a recommended minimum if running Jenkins as a docker container)
- Ubuntu 16.04 or higher OS

### **Recommended hardware configuration:**

- 1 GB+ of RAM
- 50 GB+ of drive space

### **Software requirements:**

- Java
- Web browser compatibility
- Docker to be installed if Jenkins server running as a container

## <span id="page-0-2"></span>Installation Guide

### <span id="page-0-3"></span>Install Java

Since Jenkins is a Java application, the first step is to install Java. Update the package index and install the Java 8 OpenJDK package with the following commands

```
sudo apt-get update
sudo apt install openjdk-8-jdk
```
### <span id="page-0-4"></span>Install Docker

**Step 1:** First, in order to ensure the downloads are valid, add the GPG key for the official Docker repository to your system

```
curl -s https://apt.dockerproject.org/gpg | sudo apt-key add
apt-key fingerprint 58118E89F3A912897C070ADBF76221572C52609D
```
### **Step 2:** Add the Docker repository to APT sources

sudo

add-apt-repository "deb https://apt.dockerproject.org/repo ubuntu-\$(lsb\_release -cs) main"

#### **Step 3:** Next, update the package database with the Docker packages from the newly added repo

sudo apt-get update

**Step 4 :** Make sure you are about to install from the Docker repo instead of the default Ubuntu 16.04 (xenial):

sudo apt-cache policy docker-engine

You should see output like the follow:

Output of apt-cache policy docker-engine

docker-engine

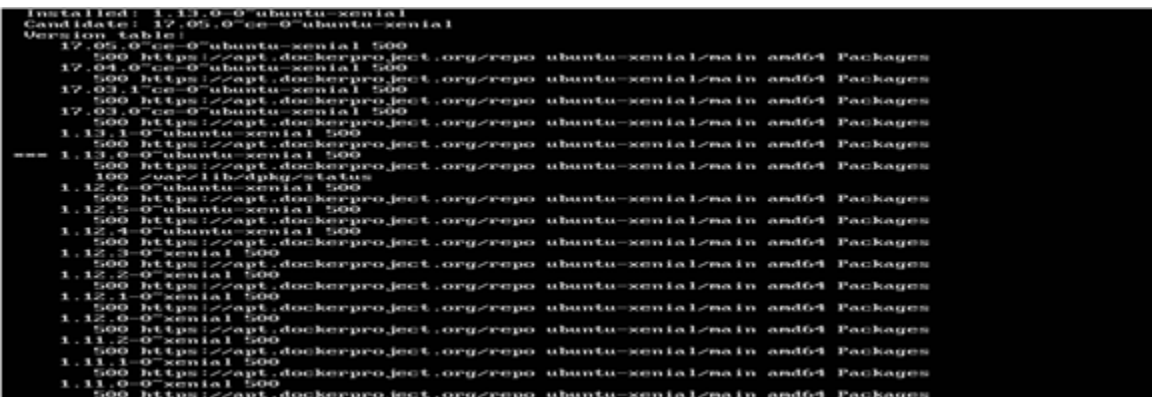

**Step 5:** Finally, Install Docker

sudo apt-get install docker-engine=1.13.0-0~ubuntu-xenial

**Step 6:** Docker should now be installed, the daemon started, and the process enabled to start on boot. Check that it's running

sudo systemctl status docker

### <span id="page-1-0"></span>Setting up the Peer Jenkins server

### **Step 1 :** Pulling the latest jenkins image from docker hub

sudo docker pull jenkins sudo docker images

**Step 2 :** create a jenkins.sh file under /data directory

sudo vi jenkins.sh

#### add below startup script in Jenkins.sh file for running the Jenkins in a container

```
#!/bin/bash
export DROOT=/data
export DOMAIN=your.domain.name
docker run --detach --name jenkins --restart=always --hostname jenkins.$DOMAIN --volume $DROOT/jenkins:/var
/jenkins_home --volume /var/run/docker.sock:/var/run/docker.sock --publish 80:8080 jenkins/jenkins
```
#### **Step 3 :** Pulling the latest jenkins image from docker hub

```
sudo docker ps
```
• if the Jenkins container is restarting again and again then check the logs using below command

```
sudo docker logs --tail 50 –follow --timestamps Jenkins
```
If the logs are showing like below **Wrong volume permissions?**

```
touch: cannot touch '/var/jenkins_home/copy_reference_file.log': Permission denied
Can not write to /var/jenkins_home/copy_reference_file.log.
```
The volume directory /data/jenkins need to be separated with the admin ownership to keep the Jenkins home

sudo chown 1000 /data/Jenkins

Then run the command: (Now the container is up and running)

sudo docker ps -a

#### Executing into Jenkins container

sudo docker exec -it jenkins /bin/bash

Inside the Jenkins container, go to /var/Jenkins\_home/secrets/ directory. Copy the initial admin password like this

```
cat /var/Jenkins_home/secrets/initialAdminPassword
```
### <span id="page-2-0"></span>Accessing Jenkins Peer and continue setup

Default port for Jenkins is 8080 and this should be open. To set up your new Jenkins installation, open your browser and type your domain or IP address followed by port 8080

```
http://your_ip_or_domain:8080
```
A screen like the following will appear, prompting you to enter the Administrator password that is created during the installation

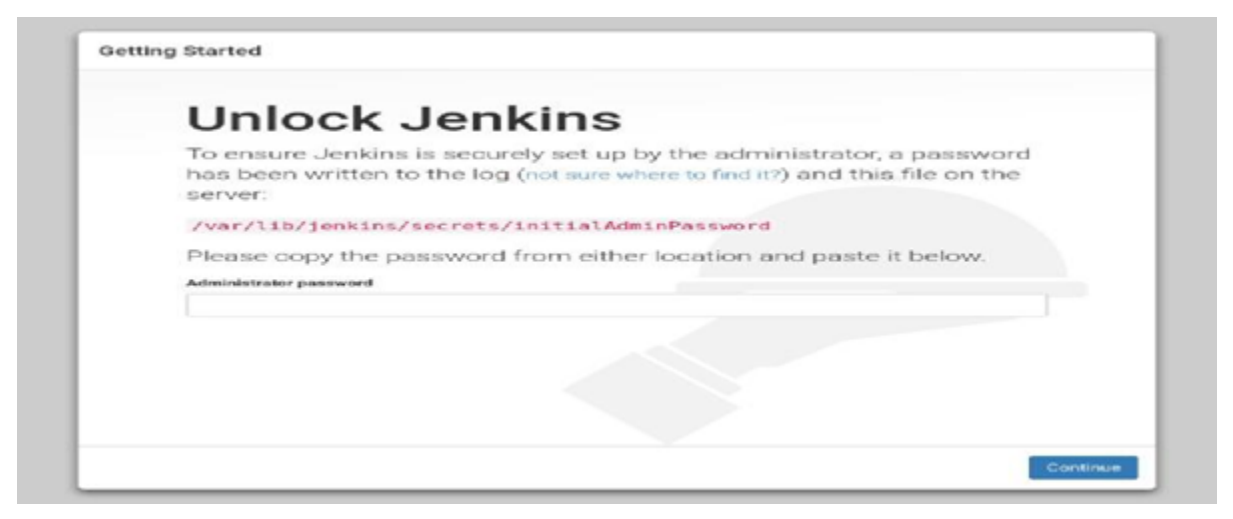

Use the following command to print the password on your Jenkins container

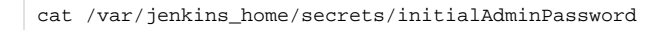

You should see a 32-character long alphanumeric password. Copy the password from your terminal, paste it into the Administrator password field and click Continue

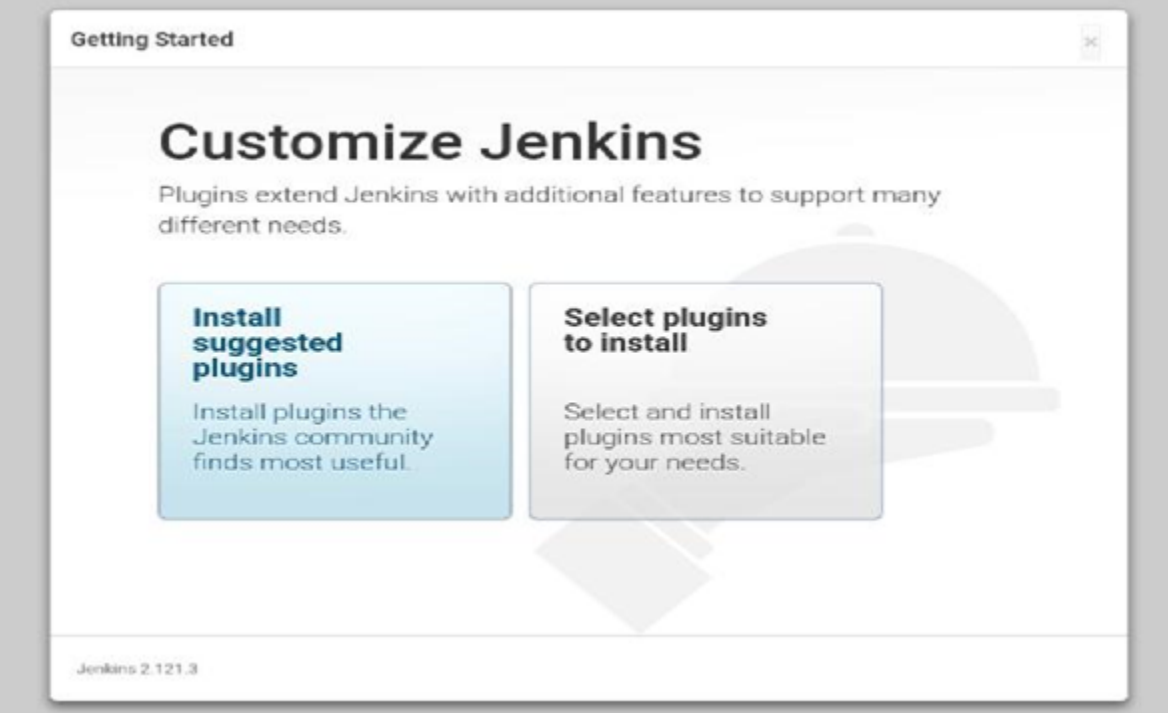

On the next screen, you will be asked whether you want to install the suggested plugins or to select specific plugins. Click on the Install suggested plugins box, and the installation process will start immediately.

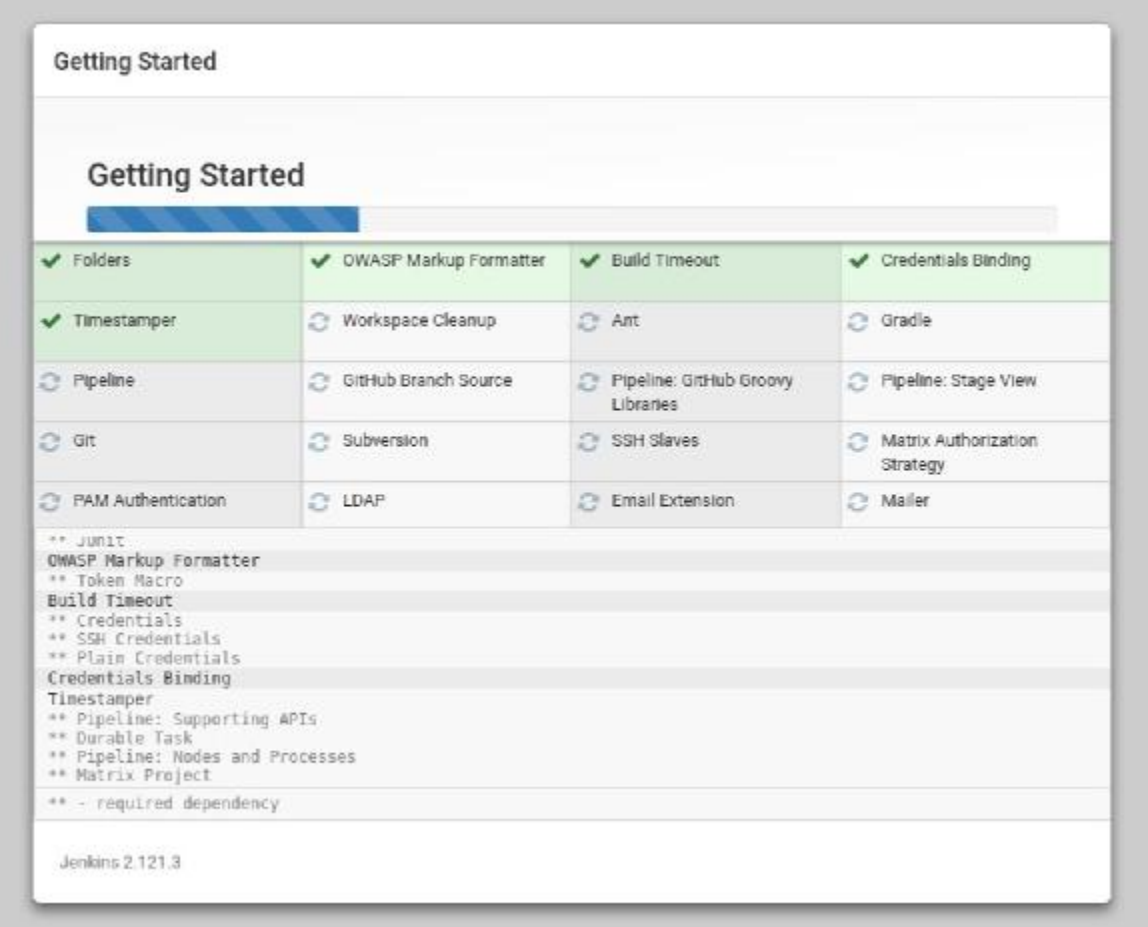

Once the installation is complete, you will be prompted to set up the first administrative user. Fill out all required information and click Save and Continue.

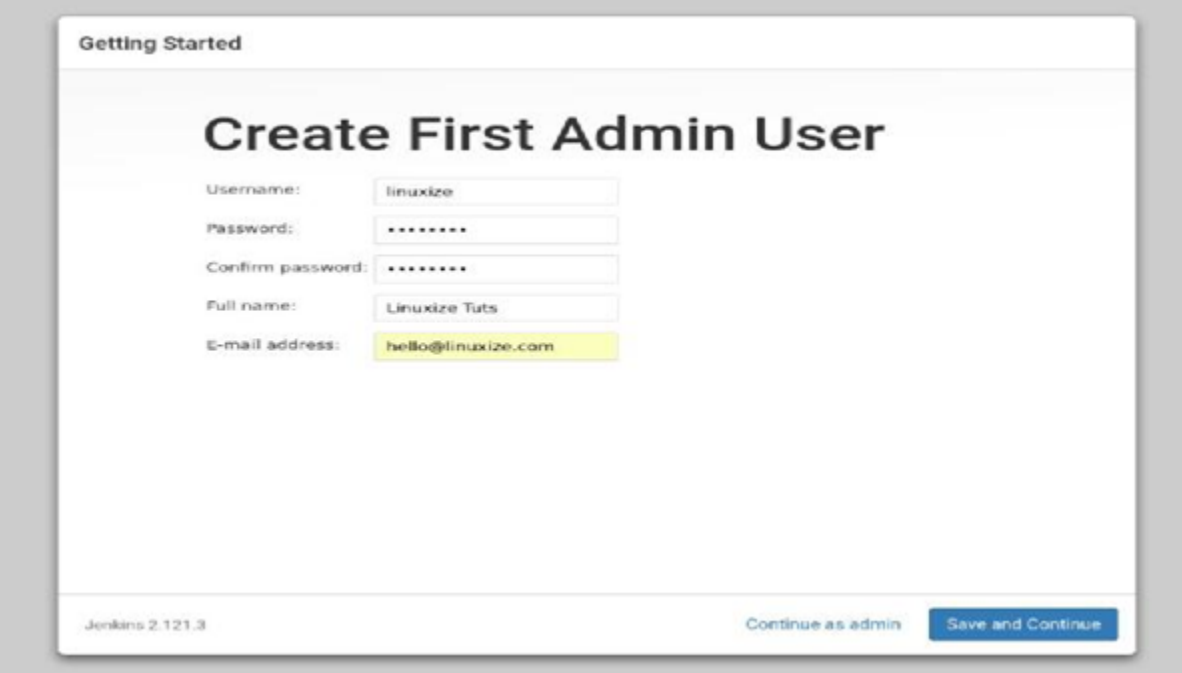

On the next page, you will be asked to set the URL for the Jenkins instance. The URL field will be populated with an automatically generated URL.

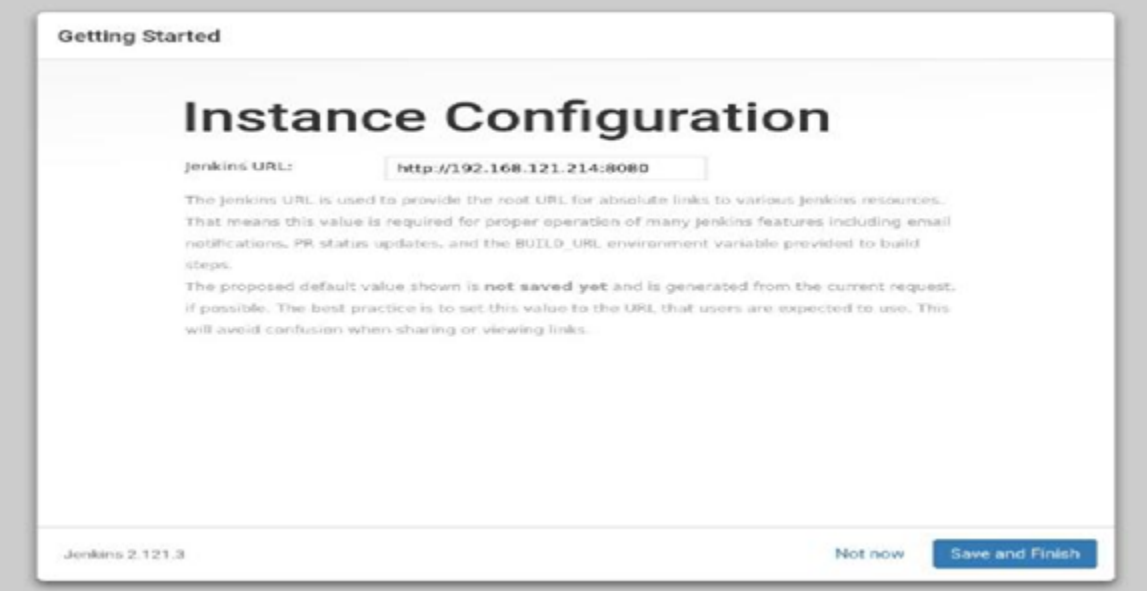

To complete the setup, confirm the URL by clicking on the Save and Finish button.

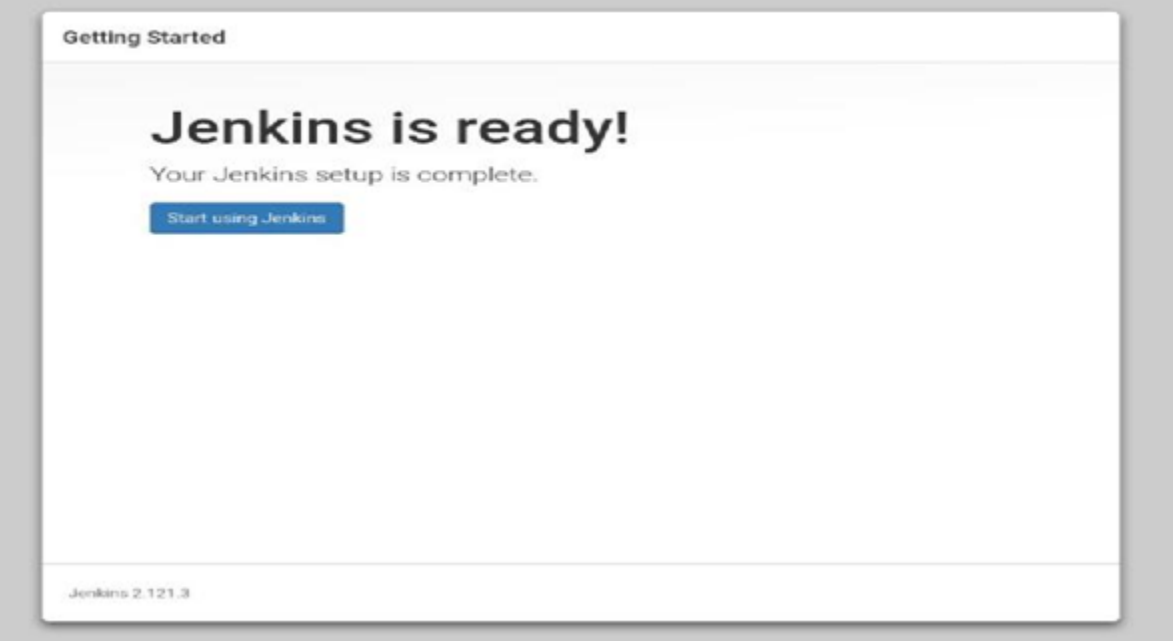

Finally, click on the Start using Jenkins button and you will be redirected to the Jenkins dashboard logged in as the admin user you have created in one of the previous steps.

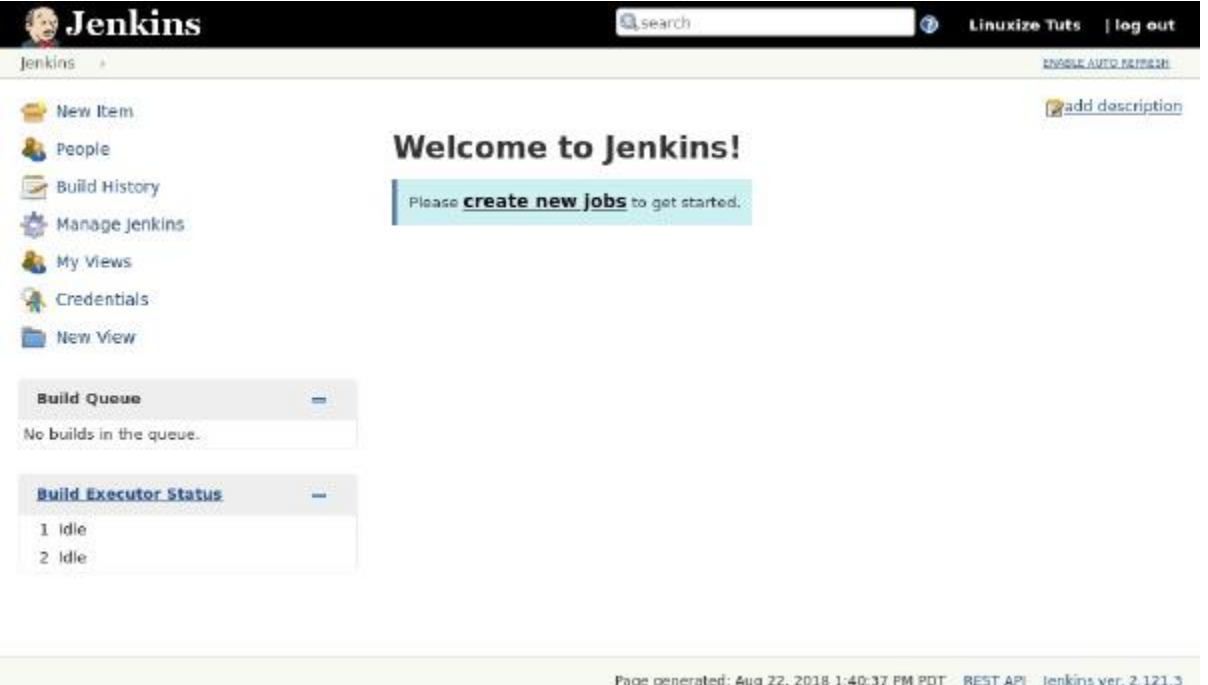

**If you've reached this point, you've successfully installed Jenkins.**